# УДК 004.457 ОСОБЕННОСТИ ИСПОЛЬЗОВАНИЯ УТИЛИТ FOAMYHEXMESH И FOAMYQUADMESH ПРОГРАММНОЙ СРЕДЫ OPENFOAM

#### *Д.И. Читалов*

Настоящая статья содержит результаты исследования особенностей подготовки расчетных сеток (РС) на базе двух стандартных утилит, входящих в программную среду (ПС) OpenFOAM. Рассмотрена структура соответствующих служебных файлов и параметры каждого из файла, определяющие основные характеристики РС.

Ключевые слова: OpenFOAM, расчетные сетки, утилита foamyHexMesh, утилита snappyHexMesh, открытое программное обеспечение.

**Введение.** При проведении численных экспериментов в различных областях механики сплошных сред (МСС), прежде всего в гидродинамике и газовой динамике применяются различные комплексы программного обеспечения: коммерческие и открыто распространяемые. Одним из наиболее популярных и эффективных программных комплексов данной направленности является ПС ОрепFОАМ, которая зарекомендовала себя проверенным инструментарием для выполнения всех этапов численного моделирования задач МСС. В ПС ОрпеFОАМ пользователь манипулирует данными, которые хранятся в служебных файлах директории расчетного случая, соответствующего определенной задаче МСС.

Первым этапом эксперимента выступает комплекс шагов, объединенных названием «предобработка», когда определяются исходные расчетные данные и формируется РС, определяющая верность и точность решения задачи МСС. Сеточные модели в ПС ОрепFОАМ могут создаваться двумя путями: использование встроенных в OpenFOAM инструментов и использование сторонних программных продуктов и последующий импорт готовой РС.

Средства ПС ОрепFОАМ позволяют создавать РС нескольких типов. За генерацию РС каждого из типов отвечает определенная утилита. Для ее запуска пользователю необходимо подготовить ряд служебных файлов и заполнить их данными, определяющими параметры сетки. В настоящей статье рассматриваются особенности формирования РС с помощью двух утилит: «foamyHexMesh» и «foamyQuadMesh», которые реализованы в ПС ОрепFОАМ, начиная с версии 2.3.0.

1. Построение РС посредством стандартной утилиты «foamyHexMesh». В ПС ОрепFОАМ 2.3.0 разработчики реализовали абсолютной новый инструмент для создания сеточных моделей, с возможностью распараллеливания. Данная утилита осуществляет генерацию гексагональных доминирующих РС на основе двух типов геометрий: триангулированные поверхности, определяющие объект аэрогидродинамики, и аналитические поверхности (сферы, цилиндры, плоскости), которые также могут быть задействованы в процессе подготовки РС.

Утилита «foamyHexMesh» генерирует гексагональные доминантные сетки, которые имеют высокий уровень соответствия геометрии поверхности и с высокой точностью фиксируют моделируемые объекты. Основное ограничение использования утилиты «foamyHexMesh» по сравнению с утилитой «snappyHexMesh» заключается в том, что геометрия поверхности должна быть полностью закрыта.

Работа пользователя с утилитой «snappyHexMesh» предусматривает выполнение двух шагов:

1) создание, как в случае с утилитой «snappyHexMesh», файлов, описывающих моделируемый объект в трехмерном измерении.

2) создание файла параметров PC «foamyHexMesh», содержащего параметры, определяющие свойства расчетной области. исходные В табл. 1 приведены используемые блоки параметров и описание каждого блока. Табл. 2-9 содержат перечисление блоков параметров файла «foamyHexMesh» и параметров каждого блока.

Таблица 1

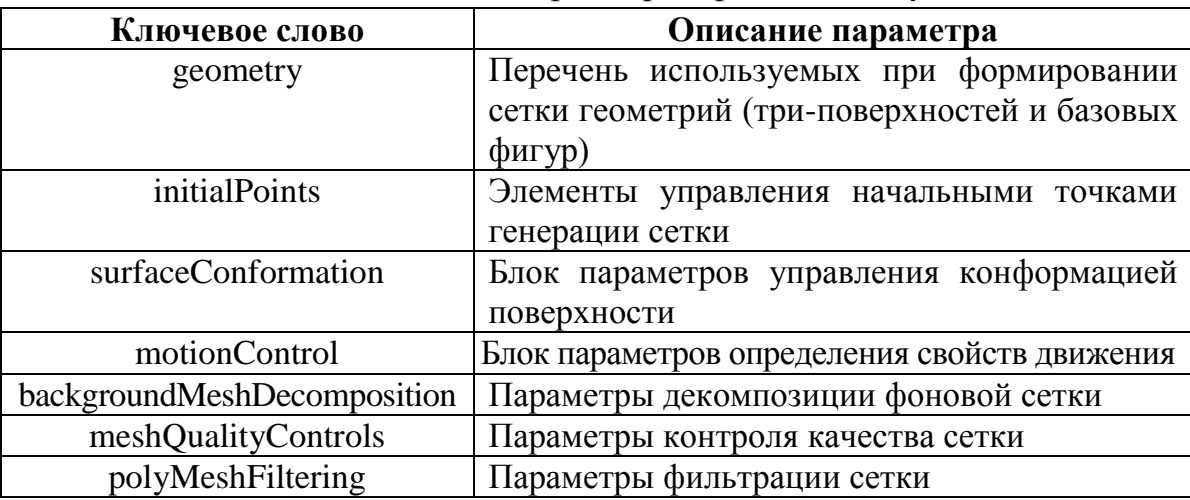

Список и описание блоков параметров файла «foamyHexMesh»

Таблица 2

Список и описание параметров три-поверхностей

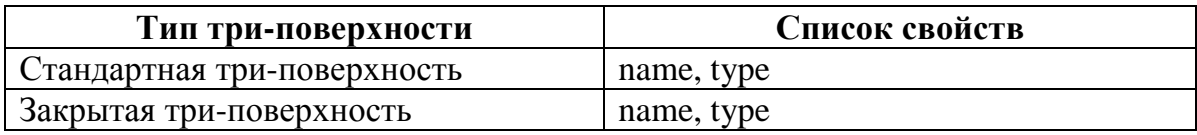

Таблица 3

### Список и описание параметров базовых фигур

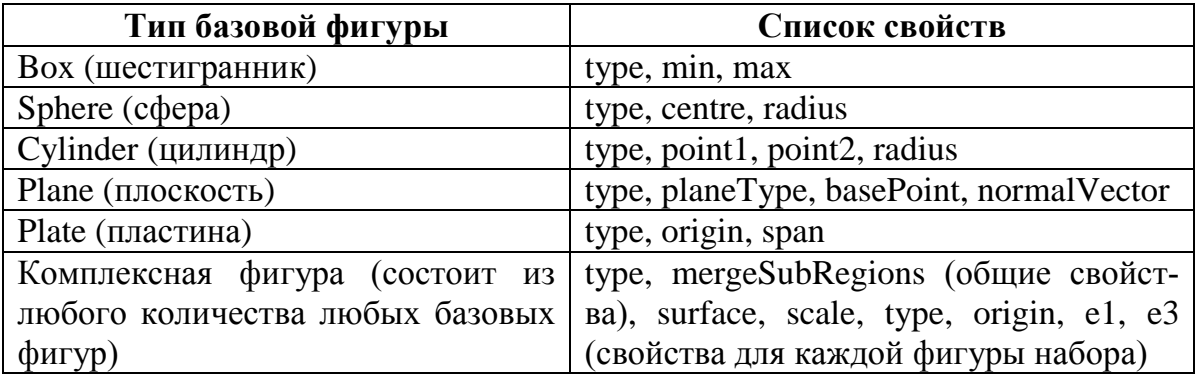

## **Раздел «initialPoints»**

Таблица 4

#### Список и описание блоков параметров файла «initialPoints»

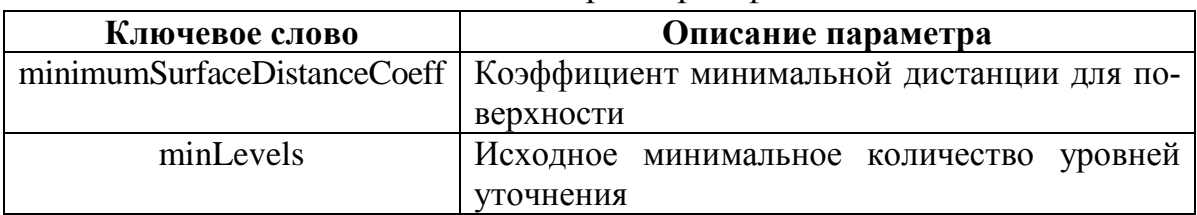

### Окончание табл. 4

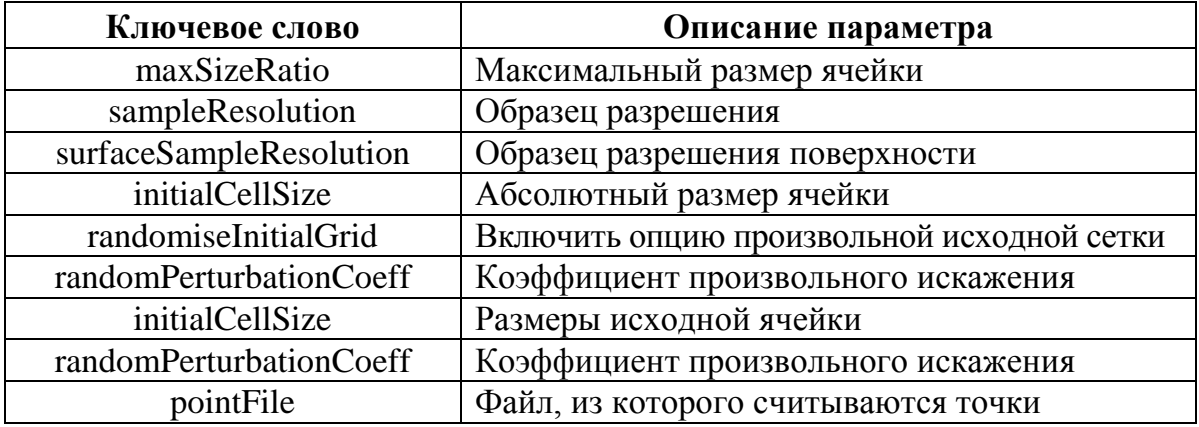

# **Раздел «surfaceConformation»**

Таблица 5

Список и описание параметров раздела «surfaceConformation»

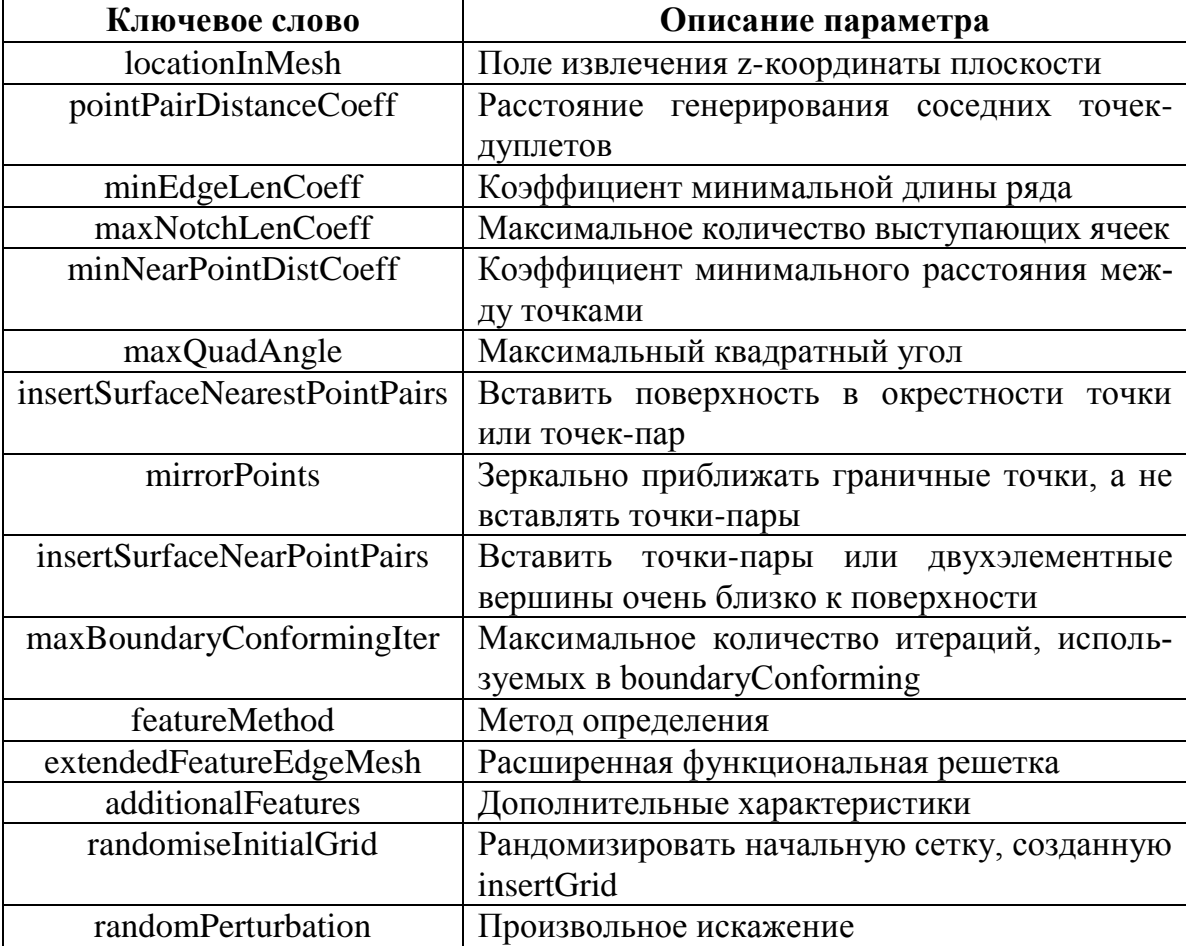

## **Раздел «motionControl»**

Таблица 6

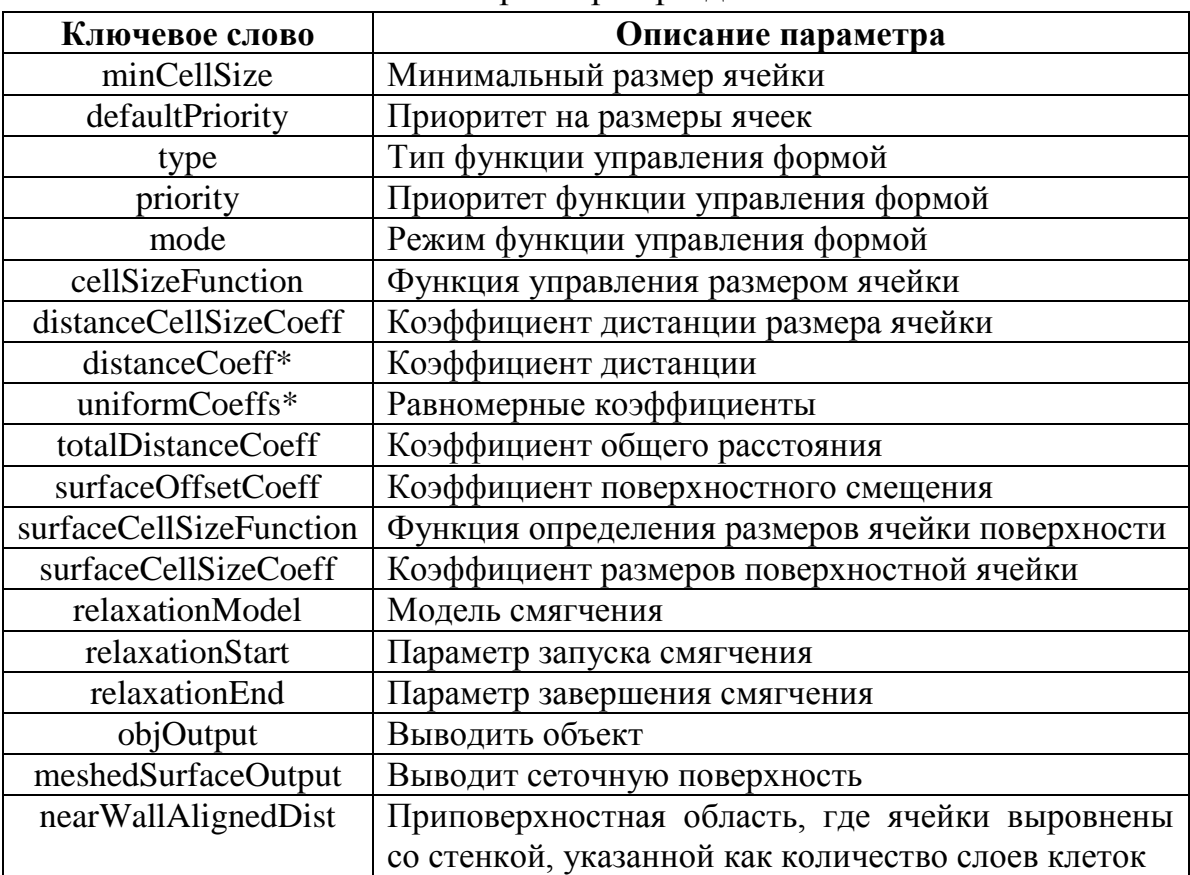

Список и описание параметров раздела «motionControl»

### **Раздел «backgroundMeshDecomposition»**

Таблица 7

Список и описание параметров раздела «backgroundMeshDecomposition»

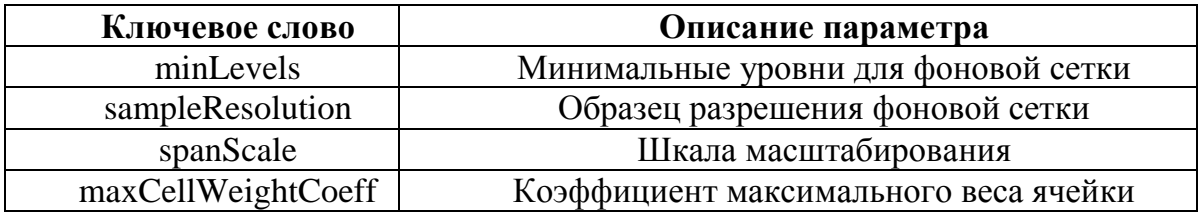

### **Раздел «meshQualityControls»**

Таблица 8

Список и описание параметров раздела «meshQualityControls»

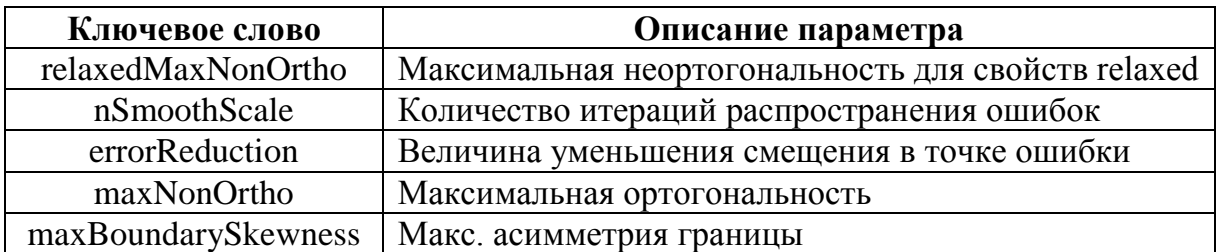

### Окончание табл. 8

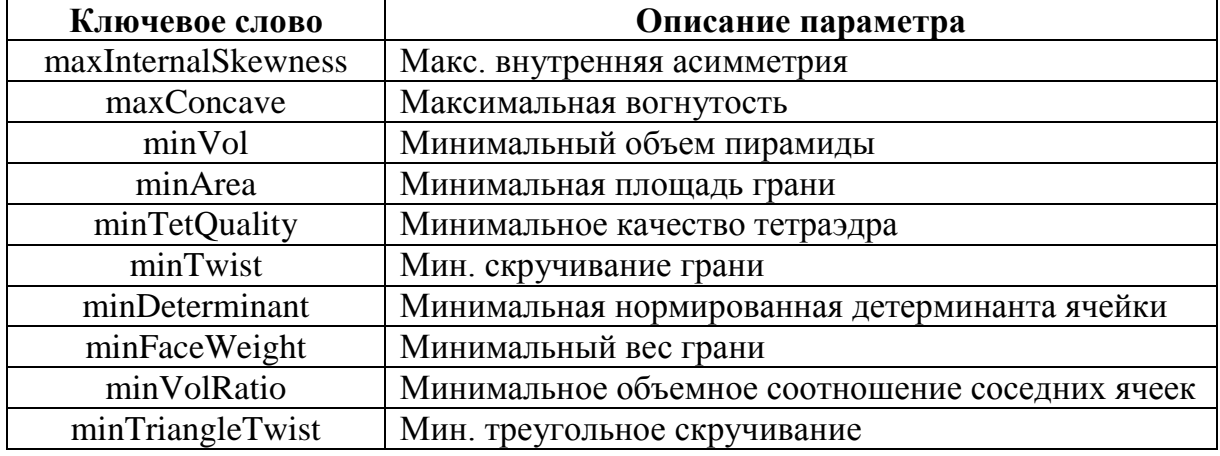

# Раздел «polyMeshFiltering»

Таблица 9

Список и описание блоков параметров файла «polyMeshFiltering»

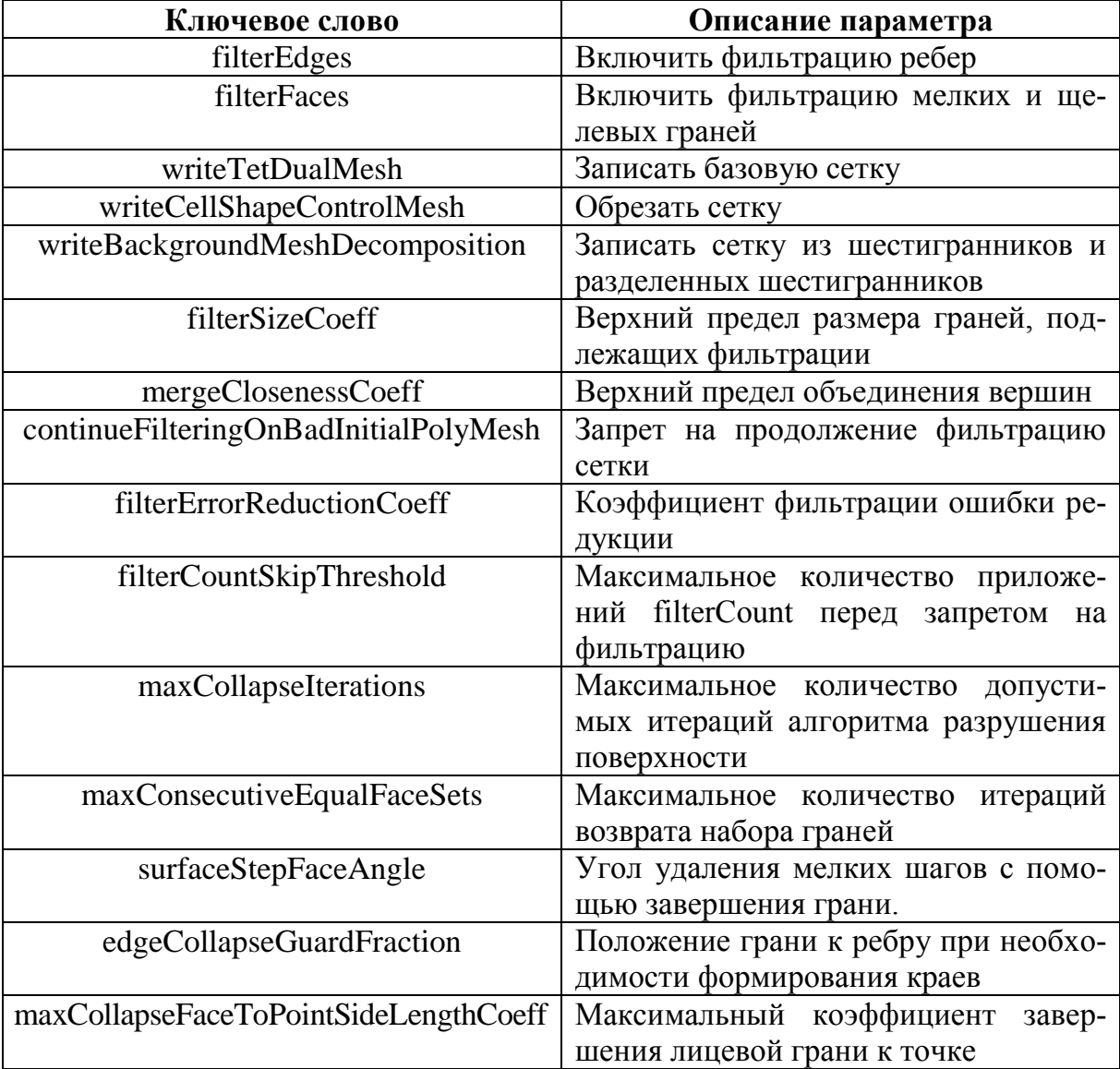

2. Построение РС посредством стандартной утилиты «foamyQuadMesh». Одной из утилит генерации параметрических сеток, реализованных в ПС OpenFOAM, является утилита «foamyQuadMesh», доступная пользователям начиная с версии 2.3.0. Посредством данной утилиты осуществляется автоматическое формирование гексагональных доминирующих РС на базе триангулированных и аналитических поверхностей. В отличие от утилиты «foamyHexMesh», описываемая в настоящем разделе утилита «foamyQuadMesh» осуществляет генерацию данного типа сеток в 2D-формате.

В табл. 10 приведен список и описание основных разделов файла «foamyQuadMesh». Табл. 11–12 содержат характеристику блоков параметров сетки из файла «foamyQuadMeshDict». Символом (?) помечены необязательные параметры. Содержимое блоков параметров других разделов приведено в предыдущем разделе настоящей статьи.

Таблина 10

Список и описание блоков параметров файла «foamyQuadMesh»

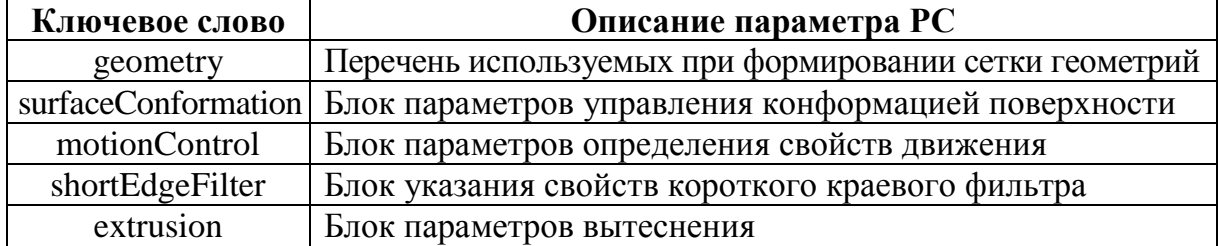

Таблица 11

Список и описание параметров раздела «shortEdgeFilter»

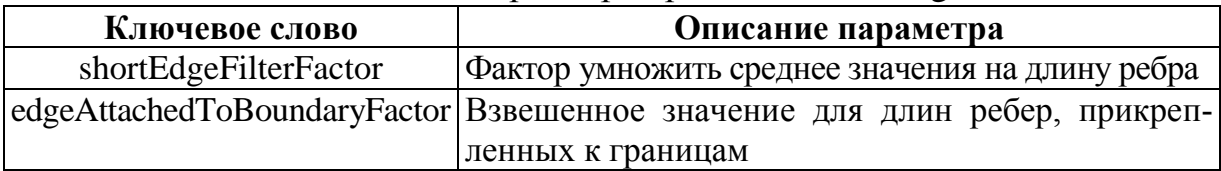

Таблица 12

### Список и описание параметров раздела «extrusion»

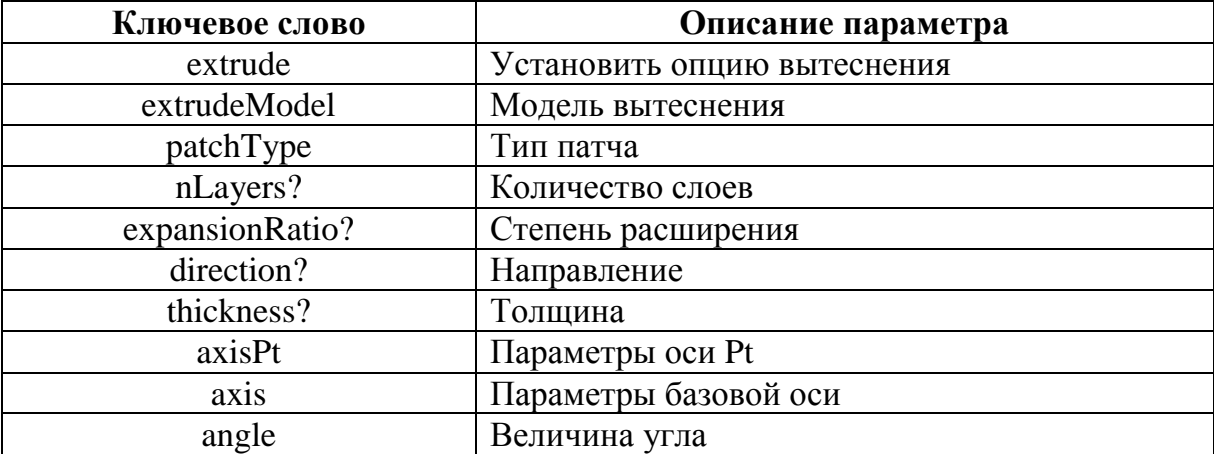

Табл. 13 описывает структуру и параметры дополнительного служебного файла «surfaceFeatureExtractDict», отражающего параметры извлечения краевой сетки из файла три-поверхности.

Таблица 13

Список и описание параметров файла «surfaceFeatureExtractDict»

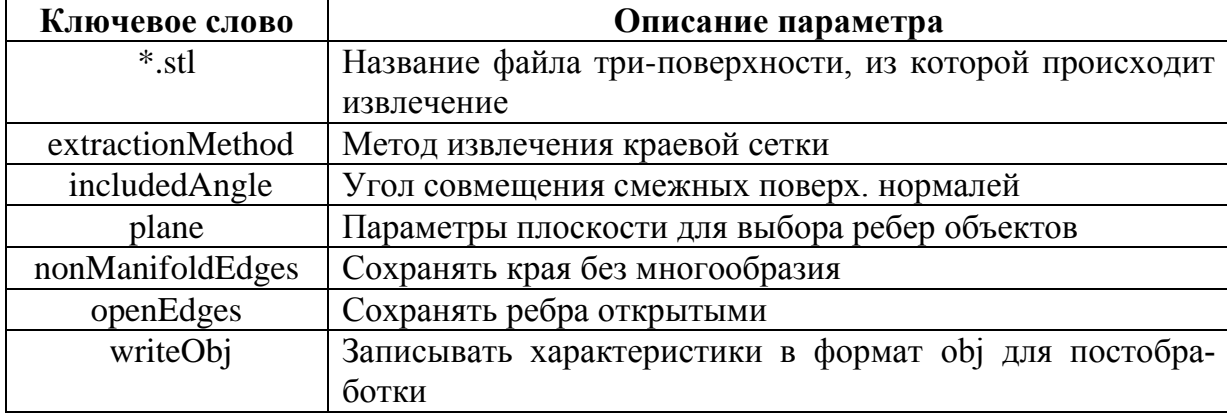

**Заключение.** В настоящей работе исследованы закономерности подготовки служебных файлов, определяющих особенности параметрических сеток для проведения численных исследований на базе ПС OpenFOAM, генерируемых встроенными в данную ПС утилитами «foamyHexMesh» и «foamyQuadMesh». В работе представлен перечень главных параметров, отвечающих за описание свойств соответствующих РС.

#### Библиографический список

1. OpenFOAM. The open source CFD toolbox [Электронный ресурс]. – URL: [https://www.openfoam.com/.](https://www.openfoam.com/)

2. OpenFOAM. Tutorial Guide [Электронный ресурс]. – URL: [https://www.openfoam.com/documentation/tutorial-guide/index.php/.](https://www.openfoam.com/documentation/tutorial-guide/index.php/)

3. OpenFOAM. User Guide [Электронный ресурс]. – URL: [http://foam.sourceforge.net/docs/Guides-a4/OpenFOAMUserGuide-A4.pdf/.](http://foam.sourceforge.net/docs/Guides-a4/OpenFOAMUserGuide-A4.pdf/)

*К содержанию*